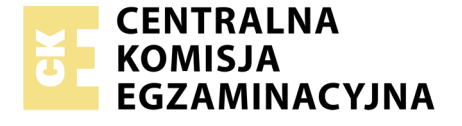

alifikacji: Montaż i eksploatacja systemów komputerowych, urządzeń peryferyjnych i sięci<br>e kwalifikacji: EE.08<br>usza: X<br>ia egzaminu: 60 minut Nazwa kwalifikacji: **Montaż i eksploatacja systemów komputerowych, urządzeń peryferyjnych i sieci** Oznaczenie kwalifikacji: **EE.08** Wersja arkusza: X Czas trwania egzaminu: 60 minut

EE.08-X-19.06

# **EGZAMIN POTWIERDZAJĄCY KWALIFIKACJE W ZAWODZIE Rok 2019**

**CZĘŚĆ PISEMNA** 

#### **PODSTAWA PROGRAMOWA 2017**

.zawodowe.pl

# $\frac{1}{\sqrt{2}}$ exaatieste rawoodoweer. **Instrukcja dla zdającego**

- erawodowe.<br>
1. Sprawdź, czy arkusz egzaminacyjny zawiera 9 stron. Ewentualny brak stron lub inne usterki zgłoś przewodniczącemu zespołu nadzorującego.
- 2. Do arkusza dołączona jest KARTA ODPOWIEDZI, na której w oznaczonych miejscach:
	- wpisz oznaczenie kwalifikacji,
	- zamaluj kratkę z oznaczeniem wersji arkusza,
	- wpisz swój numer PESEL\*,
	- wpisz swoją datę urodzenia,
	- wpisz swoją da<br>przyklej naklejł<br>cusz egzaminac<br>każde poprawn<br>y zdać część pis przyklej naklejkę ze swoim numerem PESEL.
- 3. Arkusz egzaminacyjny zawiera test składający się z 40 zadań.
- PESEL.<br>ający się z 40 z<br>nożesz uzyskać<br>z uzyskać co na 4. Za każde poprawnie rozwiązane zadanie możesz uzyskać 1 punkt.
- 5. Aby zdać częĞć pisemną egzaminu musisz uzyskać co najmniej 20 punktów.
- 6. Czytaj uważnie wszystkie zadania.
- 7. Rozwiązania zaznaczaj na KARCIE ODPOWIEDZI długopisem lub piórem z czarnym tuszem/ atramentem.
- 8. Do każdego zadania podane są cztery możliwe odpowiedzi: A, B, C, D. Odpowiada im następujący układ kratek w KARCIE ODPOWIEDZI:

 $\overline{C}$ 

 $\overline{D}$ 

 $\boxed{B}$ 

- 9. Tylko jedna odpowiedź jest poprawna.
- e-zawodowe.pl e-zawodowe.pl e-zawodowe.pl 10. Wybierz właĞciwą odpowiedź i zamaluj kratkę z odpowiadającą jej literą – np., gdy wybrałeĞ odpowiedź "A":

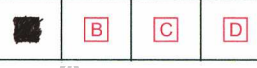

11. Staraj się wyraźnie zaznaczać odpowiedzi. Jeżeli się pomylisz i błędnie zaznaczysz odpowiedź, otocz ją kółkiem i zaznacz odpowiedź, którą uważasz za poprawną, np.

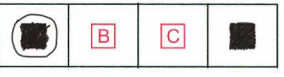

12. Po rozwiązaniu testu sprawdź, czy zaznaczyłeĞ wszystkie odpowiedzi na KARCIE ODPOWIEDZI i wprowadziłeĞ wszystkie dane, o których mowa w punkcie 2 tej instrukcji.

e-zamiętaj, że oddajesz przewodniczącemu zespołu nadzorującego tylko KARTĘ ODPOWIEDZI.<br><sup>8</sup>eo-zawodowe.<br><sup>\*</sup> w przypadku braku numeru PESEL – seria i numer paszportu lub innego dokumentu potwierdzającego tożsamość

*Powodzenia!*

*\* w przypadku braku numeru PESEL – seria i numer paszportu lub innego dokumentu potwierdzającego tożsamość*

#### **Zadanie 1.**

Przedstawiony na rysunku element elektroniczny to

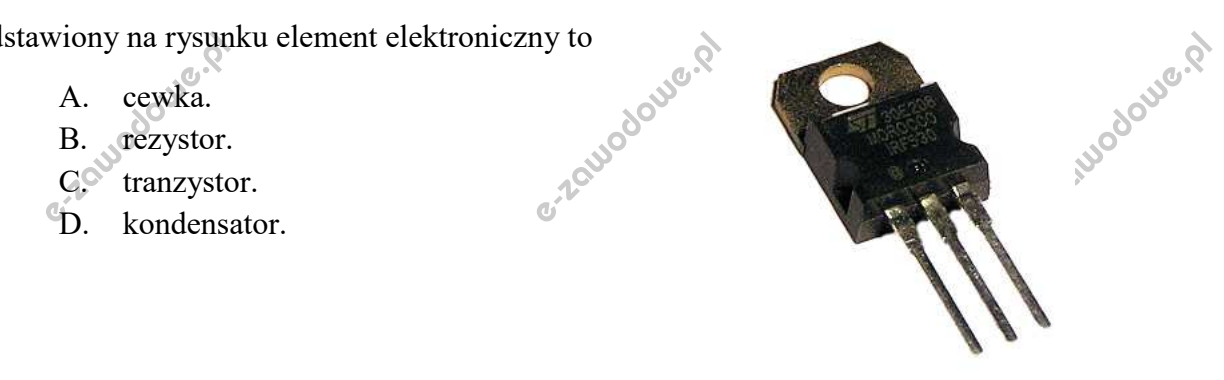

#### **Zadanie 2.**

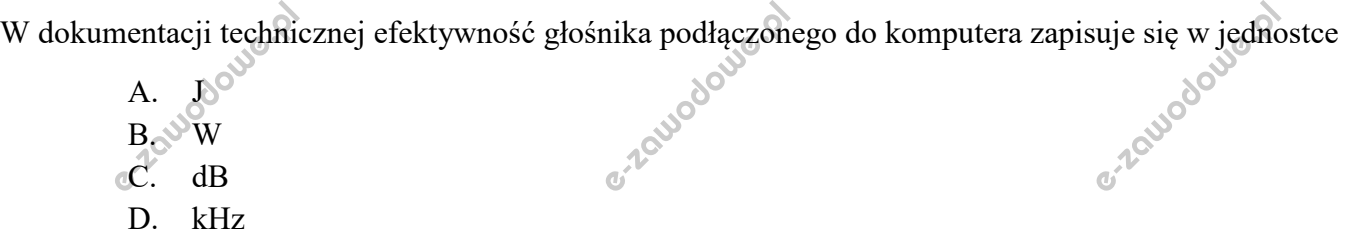

#### **Zadanie 3.**

Na urządzeniu zasilanym prądem stałym znajduje się przedstawione oznaczenie. Wynika z niego, że urządzenie pobiera moc około

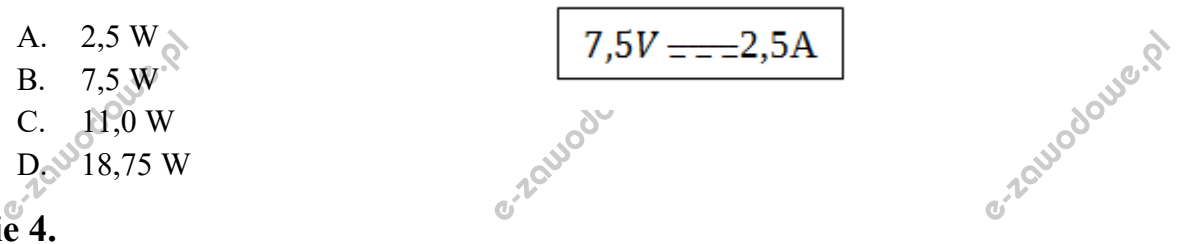

# **Zadanie 4.**

Gniazdo LGA znajdujące się na płycie głównej komputera stacjonarnego umożliwia zainstalowanie procesora

- A. Intel Core i5
- B. Athlon 64 X2
- C. AMD Sempron
- D. Intel Pentium II Xeon

# Zadanie 5.<sub>00</sub>00

C. AMD Sempron<br>
D. Intel Pentium II Xeon<br>
Aby serwer umożliwiał transmisję danych w pasmach częstotliwości 2,4 GHz oraz 5 GHz, należy zainstalować w nim kartę sieciową pracującą w standardzie

sodowe.pl

Jodouie.p

- A. 802.11a
- B. 802.11b
- C. 802.11g
- e-zawodowe.pl D. 802.11n

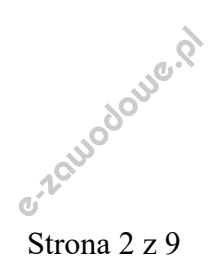

# **Zadanie 6.**

Do instalacji oraz deinstalacji oprogramowania w systemie Ubuntu służy menadżer

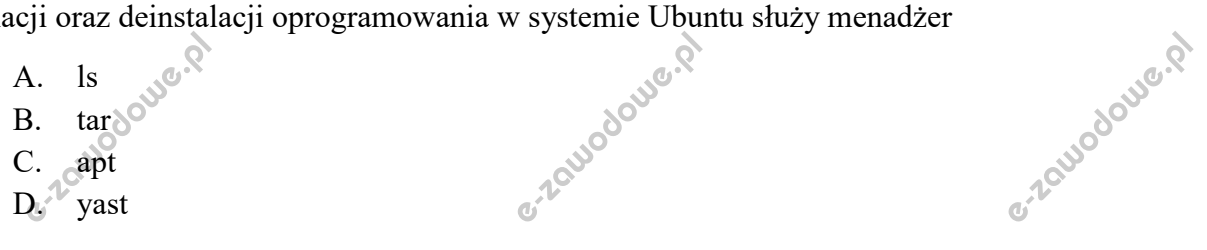

# **Zadanie 7.**

Wydając w wierszu poleceń systemu Windows Server polecenie convert, można przeprowadzić

- A. defragmentację dysku.
- B. zmianę systemu plików.
- 
- D. naprawę logicznej struktury dysku.

# **Zadanie 8.**

e. naprawę systemu plików.<br>
2. naprawę logicznej struktury dysku.<br>
2. septemu operacyjnego Windows wykonane za pomocą usiżować zmiany w konfiguracji systemu operacyjnego Windows wykonane za pomocą Aby zaktualizować zmiany w konfiguracji systemu operacyjnego Windows wykonane za pomocą edytora zasad grup, można posłużyć się poleceniem

- A. restore
- B. dompol
- C. services
- D. gpupdate

# **Zadanie 9.**

9.<br>Iona na rysunku<br>A. Abus Przedstawiona na rysunku topologia sieci to

- A. bus
- B. star
- C. ring
- D. mesh

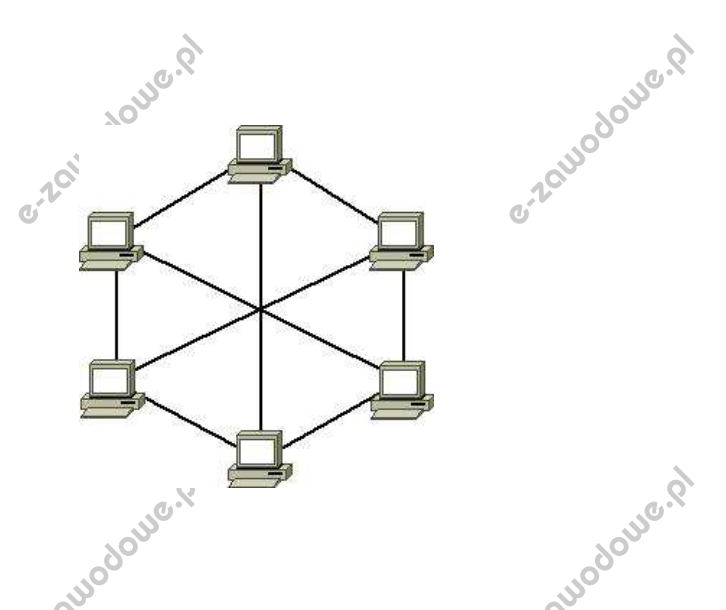

# **Zadanie 10.**

atlowodowe w Łącze Ğwiatłowodowe wykorzystywane do transmisji danych w standardzie 10GBASE-SR może mieć długoĞć wynoszącą maksymalnie

- A. 2 km
- $B = 4 km$
- C. 200 m
- e-zawodowe.pl D. 400 m

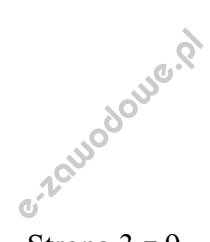

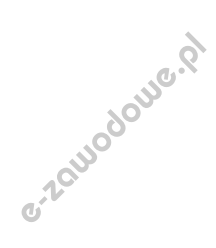

# **Zadanie 11.**

e-zawodowe.pl e-zawodowe.pl Który protokół jest wykorzystywany do transmisji danych w warstwie transportowej modelu ISO/OSI?

A. ARP A. ARP B. TCP C. HTTP D. LDAP

#### **Zadanie 12.**

Pomiar tłumienia w kablowym torze transmisyjnym pozwala określić

- A. czas opóźnienia propagacji.
- B. błędy instalacyjne typu zamiana pary.
- C. różnice miedzy przesłuchami zdalnymi.
- alnymi.<br>arze przewodu.<br>Pv6 adres D. spadek mocy sygnału w danej parze przewodu.

# **Zadanie 13.**

C. roznice r<br>D. spadek n<br>ie 13. Odpowiednikiem adresu pętli zwrotnej jest w IPv6 adres

- A.  $0:0/32$
- B.  $::$ fff/64
- $C. \quad \text{::} 1/128$
- D.  $:1:1:1/96$

#### **Zadanie 14.**

e-zawodowe.pl Który zapis adresu IPv4 wraz z maską jest <mark>błędny</mark>?

pis adresu IPv4<br>A. 16.1.1.1/<br>Bev 100.0.0.0.0.0.0.0.0.18.4.0.0.0 A. 16.1.1.1/5

- B. 100.0.0.0/8
- C. 18.4.0.0, maska 255.0.0.0
- D. 192.168.0.1, maska 255.250.255.0

#### **Zadanie 15.**

Dana jest sieć o adresie 172.16.0.0/16. Które z adresów sieci 172.16.0.0/16 są prawidłowe, jeśli zostaną wydzielone cztery podsieci o masce 18 bitowej?

A. 172.16.0.0, 172.16.64.0, 172.16.128.0, 172.16.<br>
B. 172.16.0.0, 172.16.0.64, 172.16.0.128, 172.16.<br>
C. 172.16.64.0, 172.16.0.128, 172.16.192.0, 172.1<br>
Development 172.16.64.0, 172.16.64.64, 172.16.64.128, 172 A. 172.16.0.0, 172.16.64.0, 172.16.128.0, 172.16.192.0 B. 172.16.0.0, 172.16.0.64, 172.16.0.128, 172.16.0.192 C. 172.16.64.0, 172.16.0.128, 172.16.192.0, 172.16.0.255 D. 172.16.64.0, 172.16.64.64, 172.16.64.128, 172.16.64.192

# **Zadanie 16.**

Administrator sieci LAN zauważył przejście w tryb awaryjny urządzenia typu UPS. Świadczy to o awarii systemu

- A. zasilania.
- B. okablowania.
- C. urządzeń aktywnych.
- e-zawodo D. chłodzenia i wentylacji.

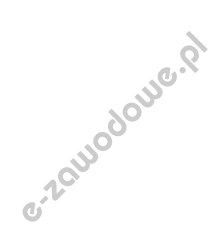

e-zawodowe.pl

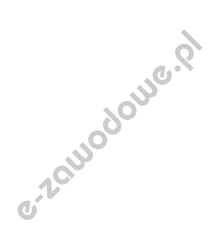

# **Zadanie 17.**

e-zawodowe.pl e-zawodowe.pl Szerokopasmowy dostęp do Internetu przy różnej prędkości pobierania i wysyłania danych zapewnia technologia

erawood<br>A. MSR<sup>WOR</sup><br>B. JSDN<br>G<sup>. J.</sup> QAM A. MSK B. ISDN  $C_1$ <sup>V</sup>QAM D. ADSL

#### **Zadanie 18.**

Wewnętrzny protokół trasowania, którego metryką jest wektor odległości, to

- A. RIP
- B. EGP
- $\begin{array}{ll} \text{B.} & \text{EGP} \\ \text{C.} & \text{IS-IS}_\text{S} \otimes \mathbb{R} \\ \text{D.} & \text{OSPF} \\ \text{19.} & \text{9.} \end{array}$ C. IS-IS
- D. OSPF

# **Zadanie 19.**

zawodowe.pl e-zawodowe.pl Jaką nazwę nosi indentyfikator, który musi być identyczny, by urządzenia sieciowe mogły pracować w danej sieci bezprzewodowej?

- A. IP
- B. URL
- C. SSID
- D. MAC

# **Zadanie 20.**

e-zapise.pl Materiałem eksploatacyjnym plotera solwentowego jest

- e 20.  $\frac{\delta^{OUS}}{\delta^{OUS}}$ głowica tnaca.
- B. atrament żelowy.
- C. zestaw metalowych rylców.
- D. farba na bazie rozpuszczalników.

# **Zadanie 21.**

e porcedia de porcedia de porcedia de la porcedia de la poste de la poste de la poste de la poste de la poste de la poste de la poste de la poste de la poste de la poste de la poste de la poste de la poste de la poste de l można wykonać konserwację urządzenia sięciowego e-zawodowe.p Za pomocą polecenia ipconfig /flushdns polegającą na

- A. odnowieniu dzierżawy adresu IP.
- B. zwolnieniu dzierżawy adresu uzyskanego z DHCP.
- C. aktualizacji ustawień nazw interfejsów sieciowych.
- D. wyczyszczeniu bufora systemu nazw domenowych.

# **Zadanie 22.**

Który protokół jest wykorzystywany przez polecenie ping?

- A. IPX
- FTP
- B. F<br>C. S<br>D. K<br>ployer SMTP
- D. ICMP

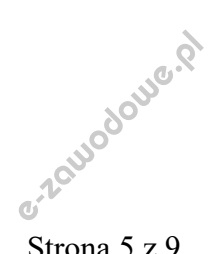

e-zawodowe.pl

#### **Zadanie 23.**

ich dekodowania jest<br>
A. finder.<br>
B. fracker.<br>
C. konquero e-zawodowe.pl e-zawodowe.p Programem nasłuchowym służącym do przechwytywania i nagrywania różnych pakietów sieciowych oraz

- A. finder.
- B. tracker.
- C. konqueror.
- D. whireshark.

#### **Zadanie 24.**

Switch>enable Switch#configure terminal Switch (config) #interface range fastEthernet 0/1-10 **switch**<br>**switch**<br> $\delta^{\circ}$ <br>wiony listing zawodowe. Switch(config-if-range)#switchport access vlan 10<br>Switch(config-if-range)#exit

Przedstawiony listing zawiera polecenia umożliwiające

- A. usunięcie portów 0 i 1 przełącznika z sieci vlan.
- B. zmianę ustawienia prędkości dla portu 0/1 na fastethernet.
- C. konfigurację wirtualnej sieci lokalnej o nazwie vlan 10 w przełączniku.
- D. ustawienie nazwy fastEthernet dla pierwszych dziesięciu portów przełącznika.

#### **Zadanie 25.**

```
plables -A INPUT --protocol tcp --aport 443 -j ACCEPT<br>
iptables -A OUTPUT --protocol tcp --dport 143 -j ACCEPT<br>
iptables -A OUTPUT --protocol tcp --dport 143 -j ACCEP<br>
Przedstawiony fragment konfiguracji zapory sieciowej z
iptables -A INPUT --protocol tcp --dport 443 -j ACCEPT
iptables -A OUTPUT --protocol tcp --dport 443 -j ACCEPT
iptables -A OUTPUT --protocol tcp --dport 143 -j ACCEPT
```
Przedstawiony fragment konfiguracji zapory sieciowej zezwala na ruch sieciowy z wykorzystaniem protokołów

- A. FTP, SSH
- B. POP3, TFTP
- C. HTTP, SMPT
- D. HTTPS, IMAP

**Zadanie 26.**<br>Przedstawione na rysunku narzędzie służy do testowania<br>Astronauta zasilacza.<br>Blacky ołównej do płyty orównej do zawodowej Przedstawione na rysunku narzędzie służy do testowania

A. zasilacza.

e-zawodowe.pl

- B. płyty głównej.
- C. karty sieciowej.
- D. okablowania LAN.

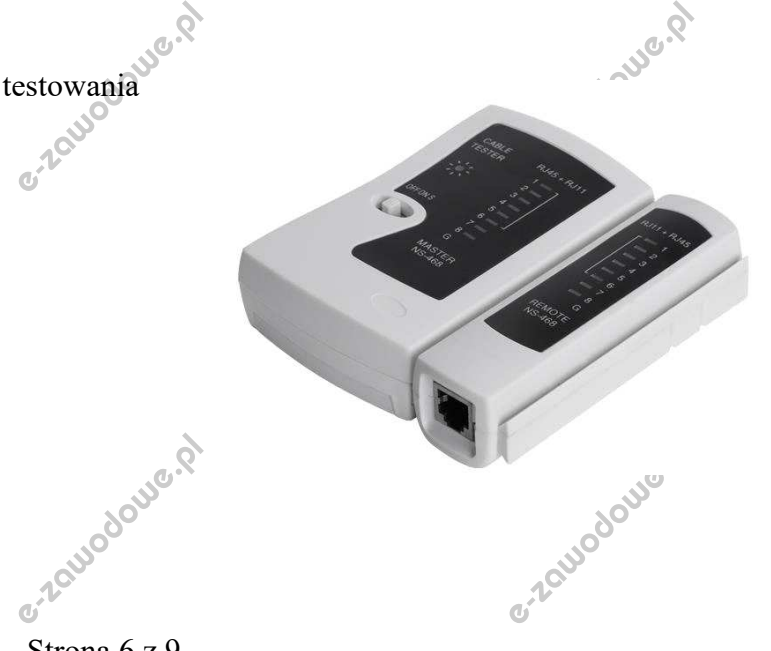

e-zawodowe.pl

Lodowe.pl

Strona 6 z 9

# **Zadanie 27.**

Kopię danych w systemie Linux można wykonać za pomocą polecenia

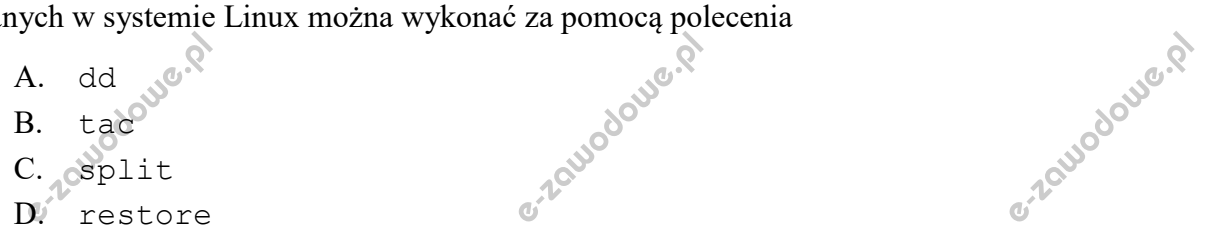

#### **Zadanie 28.**

W systemie Linux odpowiednikiem programu Windows o nazwie chkdsk jest program

- A. fsck
- B. icacls
- 
- D. synaptic

# **Zadanie 29.**

C. totem Q.<br>D. synaptic<br>29. Webschied Wardenego z wiersza poleceń systemu Windows można g<sup>22</sup>d<sup>yjgodowe. P</sup> Za pomocą polecenia dxdiag wywołanego z wiersza poleceń systemu Windows można

- A. sprawdzić parametry karty graficznej.
- B. wykonać pełną diagnostykę karty sieciowej.
- C. przeskanować dysk twardy w poszukiwaniu błędów.
- D. zweryfikować prędkość zapisu oraz odczytu napędów DVD.

#### **Zadanie 30.**

e-zawod Które narzędzie jest stosowane do weryfikacji sterowników w systemie Windows?

```
30.<br>ędzie jest stoso<br>A. Sfc<br>B. Cebug
A. sfc
B_n<sup>V</sup> debug
C. verifier
D. replace
```
#### **Zadanie 31.**

```
 net user Test /expires:12/09/20
```
Wskaż efekt działania przedstawionego polecenia.

- A. Ustawiony czas aktywacji konta **Test**.
- B. Ustawiona data wygaĞnięcia konta **Test**.
- kt działania przedstawionego polecenia.<br>
A. Ustawiony czas aktywacji konta Test.<br>
B. Ustawiona data wygaśnięcia konta Test.<br>
C. Sprawdzona data ostatniego logowania na konto.<br>
Wyww.grane zwiene hech na konce Test w node. C. Sprawdzona data ostatniego logowania na konto **Test**.
- D. Wymuszona zmiana hasła na koncie **Test** w podanym terminie.

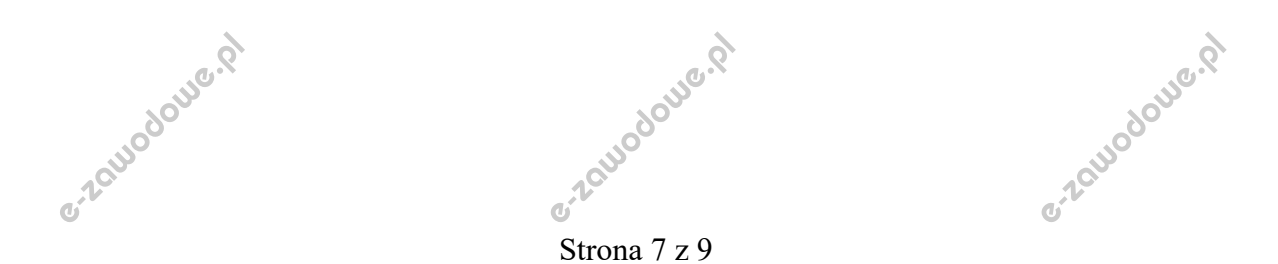

e-zawodowe.pl

#### **Zadanie 32.**

zquodoue.pl Użytkownik systemu operacyjnego Linux chce przypisać adres IP 152.168.1.200 255.255.0.0 interfejsowi sieciowemu. Które polecenie powinien wydać, mając uprawnienia root?

```
mu. Które polecenie powinien wydać, mając uprawnia<br>
A. ip addr add 152.168.1.200/16 dev<br>
B. netsh interface IP 152.168.1.200<br>
C. ip addr add 152.168.1.200 255.29
 A. ip addr add 152.168.1.200/16 dev eth1
B. netsh interface IP 152.168.1.200/16 /add
C. ip addr add 152.168.1.200 255.255.0.0 dev eth1
D. netsh interface IP 152.168.1.200 255.255.0.0 /add
```
#### **Zadanie 33.**

route add 192.168.35.0 MASK 255.255.255.0 192.168.0.2

W wyniku użycia polecenia route ustawiono

- A. koszt metryki na 0 przeskoków
- B. adres docelowej sieci na 192.168.35.0
- era użycia polecenia route ustawiono<br>
A. koszt metryki na 0 przeskoków<br>
B. adres docelowej sieci na 192.168.35.0<br>
C. 25 bitową maskę dla adresu docelowego
- D. maskę 255.255.255.0 dla adresu IP bramy 192.168.0.2

#### **Zadanie 34.**

Sprawdzenie minimalnego okresu ważności hasła w systemie Windows umożliwia polecenie

```
A. net user
```

```
B. net time
```
B. net ti<br>C. net gr<br>D. net ac<br>e35. C. net group

```
D. net accounts
```
# **Zadanie 35.**

e-zawodowe.pl W systemie Linux polecenie chmod umożliwia

- A. zmianę właściciela pliku.
- B. naprawę systemu plików.
- C. ustawienie praw dostępu do pliku.
- D. wyĞwietlenie informacji o ostatniej aktualizacji pliku.

# **Zadanie 36.**

ie 36.<br>
pełnić prawidłową składnię prezentowanego polecenia, które udostępnia folder Dane pod n<br>
et kropek należy wpisać słowo<br>
et al. Aby uzupełnić prawidłową składnię prezentowanego polecenia, które udostępnia folder *Dane* pod nazwą *test*, w miejscu kropek należy wpisać słowo

net … test=[C:\Dane](file:///F:/C:/dane) 

- A. use
- B. view
- C. share
- D. connect

e-zawodowe.pl

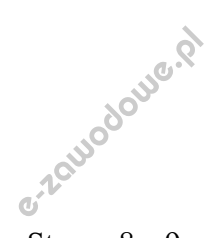

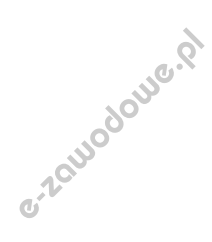

e-zawodowe.pl

# **Zadanie 37.**

```
subnet 176.16.20.0 netmask 255.255.255.0 {<br>
range 176.16.20.50 176.16.20.250;<br>
...<br>
host main {<br>
fixed-address 176.16.20.100;<br>
hardware ethernet 39:12:86:07:55:00; AQUOO
                                                                                                                 e-zawodowe.pl
range 176.16.20.50 176.16.20.250; 
 ... 
 host main {
 fixed-address 176.16.20.100; 
 hardware ethernet 39:12:86:07:55:00;
 } 
}
```
Które ze zdań jest prawdziwe dla przedstawionej konfiguracji usługi DHCP w systemie Linux?

- A. System zamieni adres IP 192.168.221.102 na nazwę *main*
- B. Komputery otrzymają adres IP z zakresu 176.16.20.251 ÷ 255.255.255.0
- e. Komputer<br>
2. Karcie siec<br>
38. Woodberg.<br>
38. Woodberg. explorer and the proposition of the same of the same of the same of the same of the same of the same of the same of the same of the same of the same of the same of the same of the same of the same of the same of the same o C. Karcie sieciowej komputera *main* przypisany zostanie adres IP 39:12:86:07:55:00
- e-zawo D. Komputery pracujące w sieci otrzymają adres IP z zakresu 176.16.20.50 ÷ 176.16.20.250

#### **Zadanie 38.**

Dla danego użytkownika w systemie Linux polecenie usermod -s pozwala na

- A. zablokowanie jego konta.
- B. przypisanie go do nowej grupy.
- C. zmianę jego katalogu domowego.
- D. zmianę jego powłoki systemowej.

#### **Zadanie 39.**

39.<br>okół <u>nie funkcj</u><br>A. <sub>d</sub>p<br>B. FTP e-zawo Który protokół **nie funkcjonuje** w warstwie aplikacji modelu ISO/OSI?

- A. IP
- B. FTP
- C. DNS
- D. HTTP

#### **Zadanie 40.**

Protokół umożliwiający hostom uzyskanie od serwera danych konfiguracyjnych, np. adresu IP bramy sieciowej, to

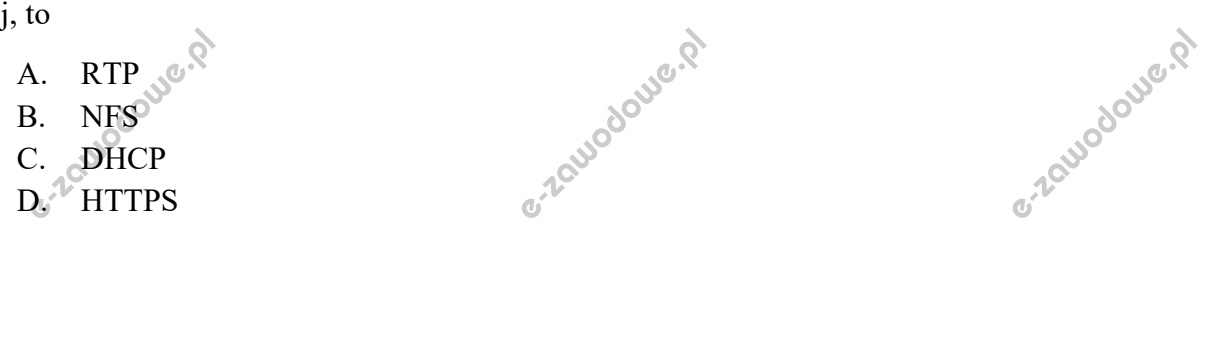

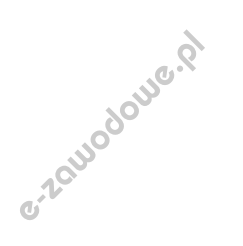

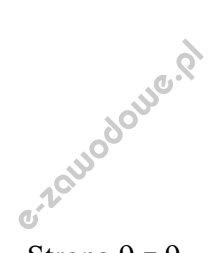

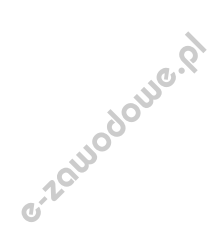

Strona 9 z 9